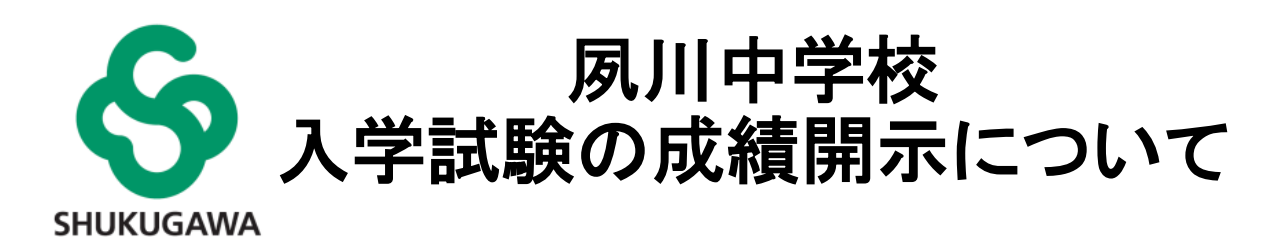

2023年12月 夙川中学校 入試事務局

2024年度入学試験の成績(得点)を確認することができます。成績開示をご希望の方は、下記の方法で ご確認ください。

記

【確認期間】 2024年2月14日(水)10時00分~2024年2月20日(火)23時59分

【確認方法】 (1)成績開示サイトにアクセス

(2)入試回の選択

(3)受験番号(ログインID)と出願時に登録した成績開示用パスワードを入力してログイン

#### <注意事項>

※ 成績開示用パスワードはインターネット出願サイトのマイページから、申込履歴一覧の各「申込確認」 より確認することができます。(1)の②をご参照ください。

※ 夙川中学校から受験生に成績開示用パスワードについてお聞きする事はありません。また、成績(得 点)および成績開示用パスワードについて、夙川中学校から電話やメール等でお伝えすることはできませ ん。

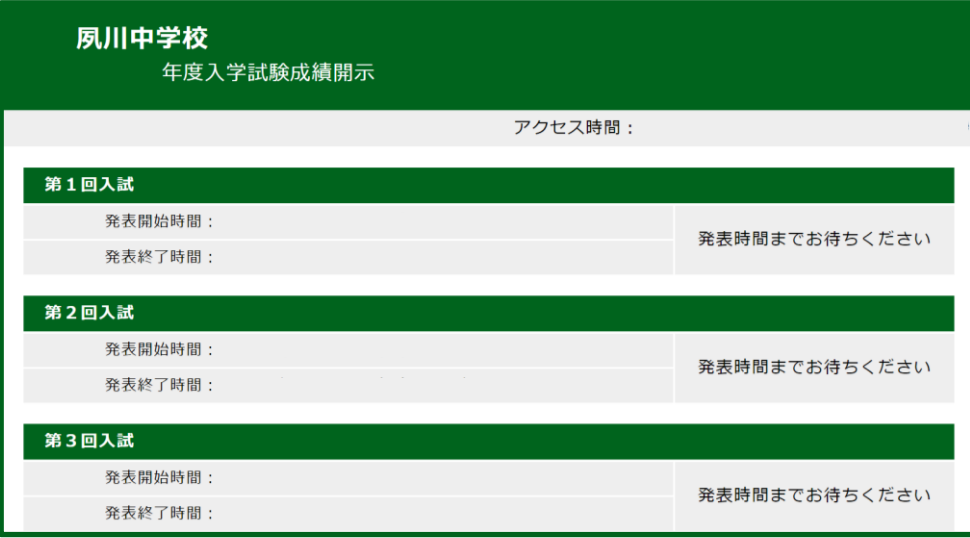

#### アクセスする方法は3通りあります。どの方法でも同じ成績開示サイトへアクセスすることができます。

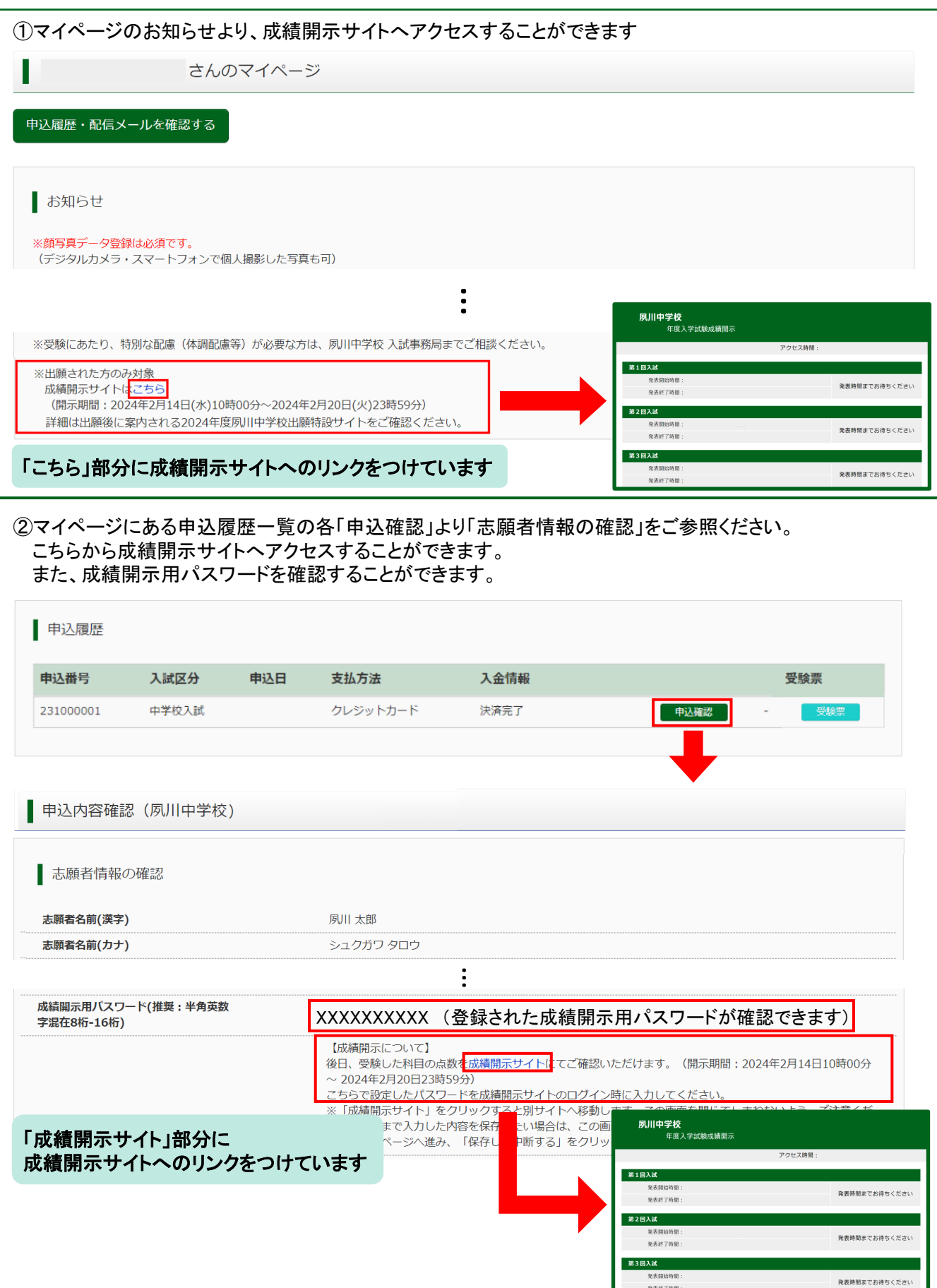

## (1) 成績開示用サイトにアクセス(つづき)

③下記URLまたはQRコードから成績開示サイトへアクセスすることができます。 QRコードからアクセスする場合は、読み取りに対応しているカメラアプリ等をご利用ください。

<https://www.go-pass.net/smshukuj/>

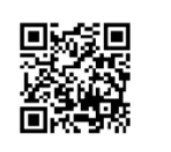

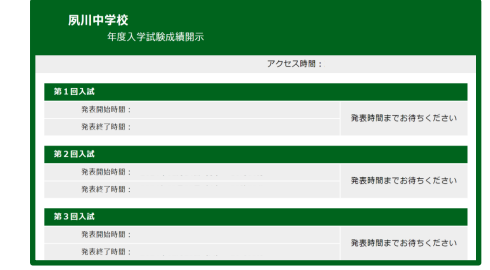

※QRコードは株式会社デンソーウェーブの登録商標です。

### (2)入試回の選択

(1)の①~③いずれかの方法で成績開示サイトへアクセス後、成績を確認したい入試回の「結果を見る」ボタン を選択します。次に(3)ログインの操作を行ってください。

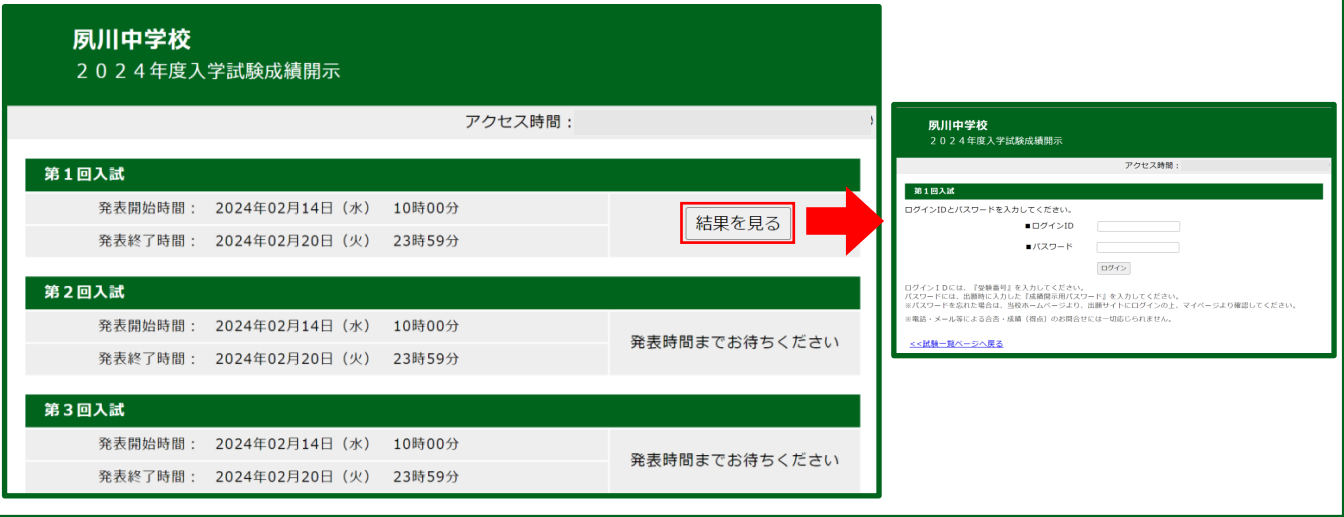

# (3)ログイン

選択した入試回の受験番号(ログインID)と、出願時に登録した成績開示用パスワード(推奨:半角英数字混在8 桁から16桁)を入力して「ログイン」ボタンを選択すれば、成績が表示されます。期間内のみ確認可能です。

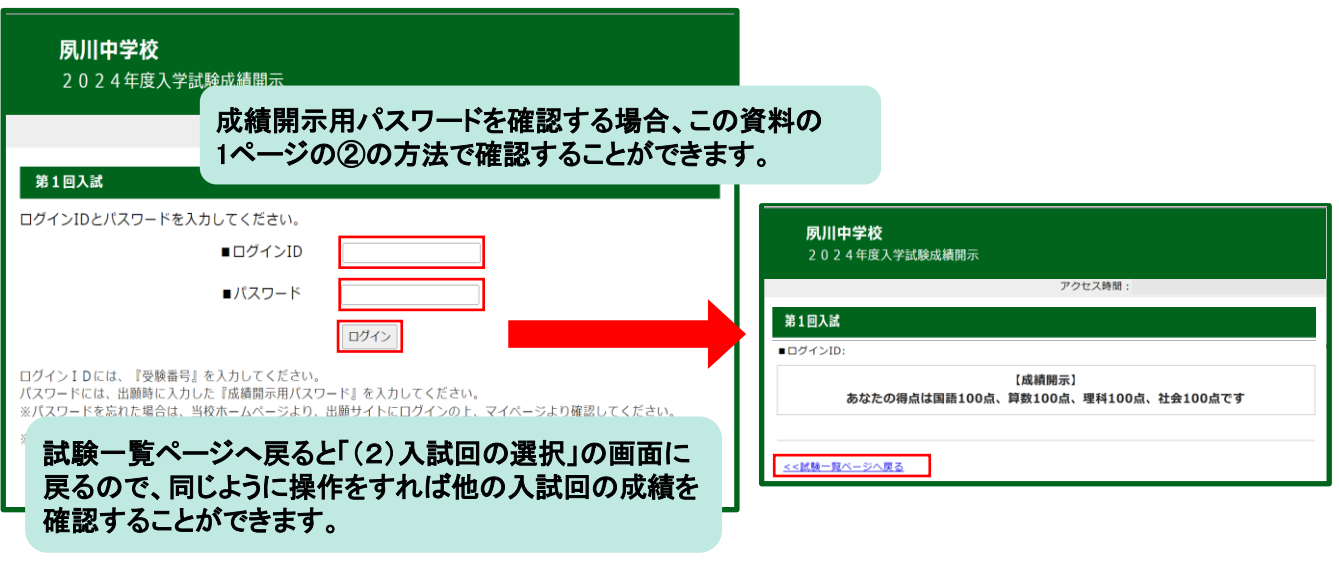